## **Concise Statement of Material Facts**

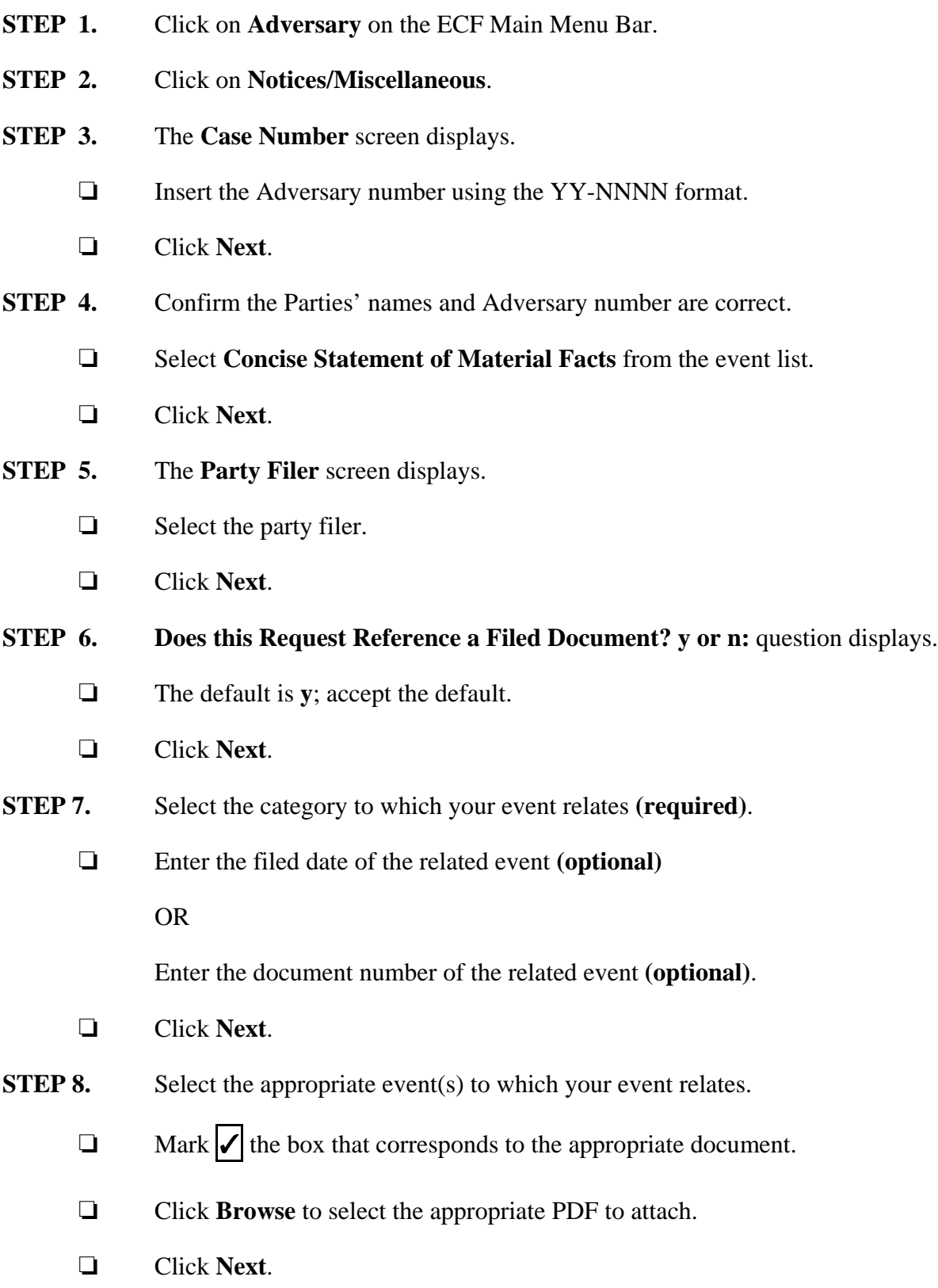

## **STEP 9.** The **Docket Text: Modify as Appropriate** screen displays.

- $\Box$  Use the drop-down list to select any additional information that may be required to complete the docket text or leave blank.
- ' Click **Next**.
- **STEP 10.** The **Docket Text: Final Text** screen displays.
	- $\Box$  Confirm the docket text is correct.
	- ' Click **Next**.
- **STEP 11.** The **Notice of Electronic Filing** screen displays.